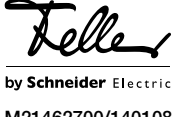

M21462700/140108

Touch-PC 15" 5015.XP... Scatola ad incasso 2300-5015

# Istruzioni per l'installazione

# Finalità di impiego

Touch-PC 15" è un prezioso PC da montare a parete. Presenta 4 altoparlanti ed un microfono integrato che sono invisibili quando sono montati.

Touch-PC 15" viene alimentato direttamente con 230 V AC e dispone di una scheda di rete integrata. Il sistema operativo Windows® della Microsoft® è preinstallato.

La scatola ad incasso 2300-5015 serve ad alloggiare Touch-PC 15" e deve essere usato obbligatoriamente per il montaggio. La scatola ad incasso è parte del sistema di termoconduzione.

#### Dissipazione di calore

Il calore viene emesso da Touch-PC 15" tramite il monitor e dalla scatola ad incasso. La scatola ad incasso continua a trasmettere il calore alla parete annessa.

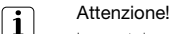

La scatola ad incasso non deve essere isolata. E' vietato applicare materiali ignifughi nella e attorno alla scatola ad incasso.

## Rischio d'incendio!

Possibilità di montaggio in pannello di legno e/o in rivestimenti di legno. Nessun materiale isolante può trovarsi all'interno del pannello di legno e/o del vano cavo.

## Norme di sicurezza

Questo apparecchio si collega alla rete elettrica domestica a 230 V AC. Al contatto, questo livello di tensione può avere conseguenze letali. Il montaggio irregolare può provocare gravissimi danni materiali o infortuni a persone.

L'apparecchio deve essere collegato e scollegato dalla rete elettrica esclusivamente da elettricisti qualificati. Elettricista qualificato è una persona che per formazione, conoscenza ed esperienza tecnica nonché conoscenza delle norme specifiche in materia, è in grado di valutare i lavori che gli vengono affidati e di riconoscere i possibili pericoli che l'elettricità comporta.

Per evitare ogni sorta di pericolo o danno, rispettare sempre le indicazioni riportate nelle presenti istruzioni.

Queste istruzioni sono parte integrante del prodotto e devono essere consegnate al cliente finale.

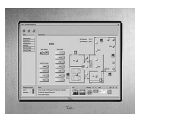

IT

# Dati tecnici

Condizioni ambientali: Tipo di protezione (IEC 60529) Temperatura ambiente funzionamento:

Montaggio nella scatola ad incasso

attivo (l x a)

Risoluzione

### Touch-PC 15" (5015.XP...)

Potenza nominale 56 W Processore Intel Atom Prozessor @ 1,6 GHz Memory (RAM) 2 GB DDR2 Memory (Video) Shared Memory 128 MB Disco rigido  $40$  GB SATA Dimensioni LCD 15" (381 mm) 4:3 matrice attiva a colori TFT Campo d'immagine 304 x 228 mm raccomandata 1024 x 768 (XGA) Luminosità 230 cd/m² Rapporti di contrasto 500:1 Angolo di visione - orizzontale 140° 70° a sinistra / 70° a destra - verticale 115° 55° in alto / 60° in basso Tensione nominale 230 V AC, 50 Hz alimentatore di rete interno Collegamenti 230 V AC (cavo di rete) LAN RJ45 (WakeOnLAN) Sistema operativo Windows® 7 Professional Garanzia 2 anni

IP20, montaggio a secco

80% di umidità relativa dell'aria

da 0 °C a +40 °C

2300-5015

### Scatola ad incasso (2300-5015)

Spessore della lamiera: 1,5 mm Dimensioni (l x a x p) 368 x 520 x 100 mm Protezione contro la polvere

Materiale: Lamiera di acciaio, zincata legno compensato

#### Telaio di copertura (2900-5015...)

EDIZIODue prestige acciaio cromato smerigliato, vetro bianco, vetro nero Dimensioni ( $|x|$ a x p)  $394 \times 318 \times 6.5$  mm

# Installazione

L'installazione di Touch-PC 15" avviene in due fasi:

- Montare la scatola ad incasso
- Installare Touch-PC 15"

#### Montare la scatola ad incasso

Nel montare la scatola ad incasso prestare attenzione ai seguenti punti:

- Prestare attenzione al contatto diretto tra la scatola ad incasso e la parete circostante per garantire una massima dissipazione di calore attraverso il muro. Attenzione: La scatola ad incasso non deve essere isolata. E' vietato applicare materiali ignifughi nella e at-
- torno alla scatola ad incasso. • La scatola ad incasso deve essere allineata con esatta precisione. Prestare attenzione che venga assolutamente montata in orizzontale; Touch-PC 15" non può essere più allineata in seguito.

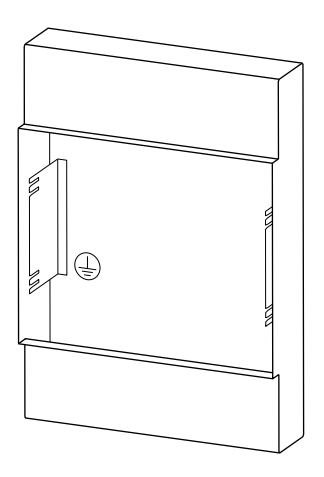

- Il bordo anteriore della scatola ad incasso deve essere paro all'intonaco grezzo e non deve sporgere dall'intonaco di rifinitura e deve differire di massimo 25 mm dall'intonaco di rifinitura.
- Allacciare la scatola ad incasso alla terra.
- Richiudere la scatola ad incasso con la protezione contro la polvere in dotazione fino al montaggio di Touch-PC 15". La protezione contro la polvere viene usata come calibro di regolazione.

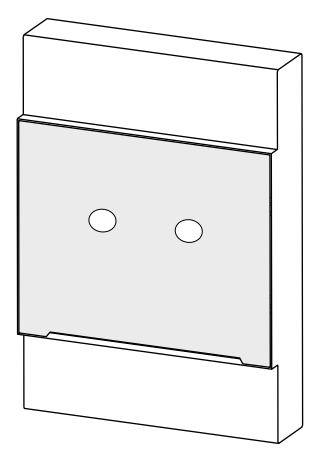

Microsoft e Windows sono marchi commerciali o marchi commerciali registrati della Microsoft Corporation negli USA e in altri paesi.

## Installare Touch-PC 15"

Prima di intervenire sull'apparecchio o su utilizzatori collegati ad esso, togliere corrente al cavo di alimentazione agendo sul fusibile collegato a monte. Procedere all'installazione solo qualora l'alimentazione della tensione sia esclusa in condizioni di sicurezza (controllare con il tester).

Dovendo considerare in ogni caso conduttivi i collegamenti dell'apparecchio, attenersi alle norme sugli impianti a bassa tensione (NIBT) SEV 1000 riguardanti la sezionamento degli utilizzatori elettrici.

Per installare Touch-PC 15" procedere come segue:

- Rimuovere la protezione contro la polvere. Quest'ultima viene usata ancora come calibro di regolazione (vedi in basso).
- Collegare il cavo LAN alla presa RJ45 ed allacciare l'alimentazione di tensione 230 V AC al Touch-PC 15".
- Inserire touch-PC 15" nella scatola ad incasso.

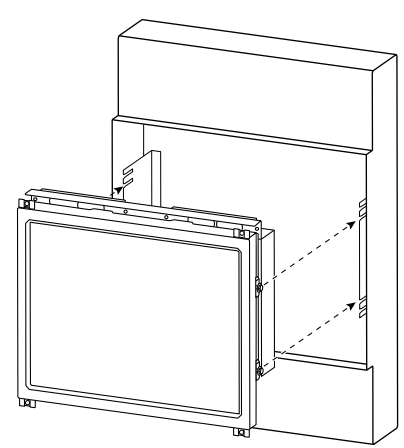

- Allineare provvisoriamente Touch-PC 15" e stringere leggermente le viti con una chiave fissa n° 7.
- Allineare provvisoriamente con precisione Touch-PC 15" con l'aiuto del calibro di regolazione/della protezione contro la polvere (1) all'intonaco di rifinitura (5).

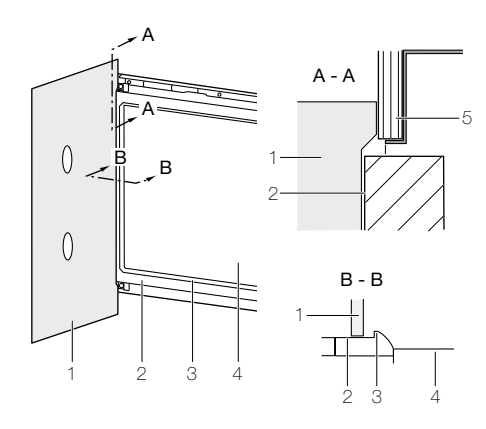

Applicare il calibro di regolazione (1) al telaio del  $\mathbf{ii}$ PC (2) (non al monitor (4)), perché il supporto del monitor è leggermente in alto (3).

• Stringere saldamente le viti.

• Premere il telaio di copertura EDIZIODue prestige sul Touch-PC 15" finché i perni di arresto si bloccano in posizione.

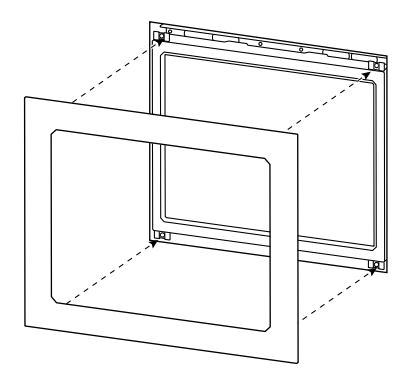

### Messa in servizio

Attivare l'alimentazione della tensione. Touch-PC 15" si avvia e il sistema operativo Windows® della Microsoft® si avvia.

Touch-PC 15" è previsto per l'uso continuo e non dovrebbe essere arrestato. Per il riavvio è necessario staccare brevemente Touch-PC 15" dall'alimentazione elettrica (trarmite il fusibile collegato a monte).

# Comando

Touch-PC 15" viene comandato con la superficie del dito (non con l'unghia del dito) tramite lo schermo sensibile al tatto.

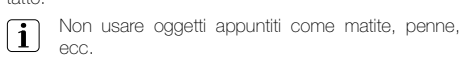

### Assistenza

Feller AG non offre assistenza per quanto riguarda il sistema operativo. Rivolgersi direttamente alla Microsoft® in caso di delucidazioni e problemi con il sistema operativo Microsoft.

### Pulizia e cura

Pulire periodicamente il pannello di comando con un panno asciutto, morbido. Per evitare graffi, si raccomanda di usare un panno morbido in microfibra, cotone o lino; non usare fazzoletti di carta. Le impronte digitali e gli altri residui si possono rimuovere con un detergente non aggressivo o pulivetro che viene applicato su un panno inumidito, morbido e pulito. Poi passare un panno asciutto sul pannello.

Non usare detergenti aggressivi come acetone, alcool (etanolo, metanolo o alcool isopropilico), benzolo, qualsiasi tipo di acido (anche acido acetico e citrico), abrasivi o diluenti o mezzi che contengano tali sostanze.

Non importa quale detergente si usa, comunque è consigliabile non spruzzarlo, nè applicarlo mai direttamente su Touch-PC.

## **Smaltimento**

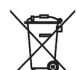

Non smaltire nei rifiuti domestici

Smaltire i prodotti Feller secondo le disposizioni locali per il materiale elettrico/elettronico.

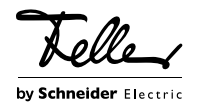